## Package 'xgobi'

February 20, 2015

<span id="page-0-0"></span>Version 1.2-15 Date 2012-11-01 Title Interface to the XGobi and XGvis programs for graphical data analysis Maintainer Martin Maechler <maechler@stat.math.ethz.ch> Author Martin Maechler, originally packaged for R by Kurt Hornik <Kurt.Hornik@R-project.org>, based on the S code in the XGobi distribution. Windows port based on this and earlier work by Brian Ripley <ripley@stats.ox.ac.uk>. Description Interface to the XGobi and XGvis programs for graphical data analysis. SystemRequirements The standalone program xgobi must be installed additionally, see file README, or INSTALL.windows under Windows NOTE XGobi and XGVis have been superseded by ggobi and ggvis, available from www.ggobi.org. The R package Rggobi can also be obtained there. License file LICENSE Repository CRAN Date/Publication 2012-11-01 12:14:25 NeedsCompilation no

## R topics documented:

License\_restricts\_use no

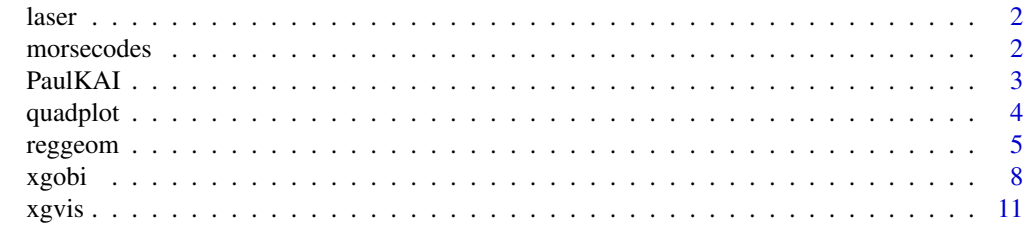

**Index** 2008 **[14](#page-13-0)** 

#### <span id="page-1-0"></span>Description

This data came from an investigation of an experimental laser at Bellcore. It was a tunable laser, in the sense that both its wavelength and power output were controllable.

#### Usage

data(laser)

#### Format

A data frame with observations on the variables If and Ir (the currents applied to the front and rear of the laser), and power and lambda (the output power and wavelength).

#### Details

Rotation helped the experimental physicists to characterize the laser, which turned out not to be a very good one, due to its unstable operating region.

This data initially came to the statistics research group when Janette Cooper asked Paul Tukey to help her analyze the data she had collected to describe the laser.

morsecodes *Rothkopf Morse Code Data*

#### Description

A standard data set for Multidimensional Scaling (MDS) obtained by Rothkopf based on the confusion rates observed by exposing subjects to pairs of morse codes.

#### Usage

data(morsecodes)

#### Format

9 data sets used for analyzing the data in XGvis and XGobi.

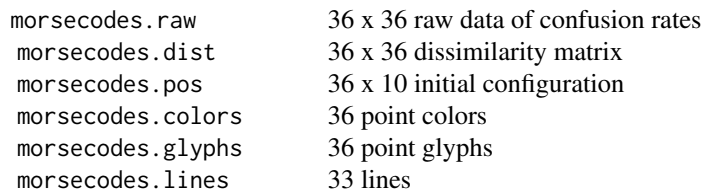

<span id="page-2-0"></span>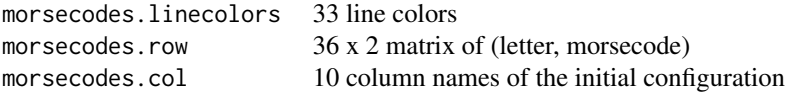

#### Details

The raw data from the XGvis directory may be read as mc.raw <- as.matrix(read.table("....xgobi/data\_xgvis/morsecodes.raw")) dimnames(mc.raw) <- NULL; storage.mode(mc.raw) <- "integer" morsecodes.raw <- mc.raw. The  $\star$ . dist matrix is produced from the raw data by

 $mc.sim \leq (mc.raw + t(mc.raw))/2$ ; ds  $\leq$  diag(mc.sim) morsecodes.dist <-  $rep(ds,36) + rep(ds, rep(36,36)) - 2*mc.sim,$ i.e.,  $d_{ij} := s_{ii} + s_{jj} - 2s_{ij}$ .

#### Source

Contained in the 'data\\_xgvis' subdirectory of the XGobi and XGvis source bundle, available via <http://www.research.att.com/areas/stat/xgobi/index.html#download>.

#### References

A. Buja, D. F. Swayne, M. Littman, & N. Dean (1998). *XGvis: Interactive Data Visualization with Multidimensional Scaling*. [http://www.research.att.com/areas/stat/xgobi/xgvis98.](http://www.research.att.com/areas/stat/xgobi/xgvis98.ps.gz) [ps.gz](http://www.research.att.com/areas/stat/xgobi/xgvis98.ps.gz).

#### Examples

```
data(morsecodes)
ls.str(pat="^morsecode")
morsecodes.row # remember what you learned in...
## real row names
(mc.row <- paste(morsecodes.row[,1], morsecodes.row[,2]))[1:8]
image(1:36, 1:36, morsecodes.raw, main="`morsecodes' raw confusion rates")
text(1:36,1:36, morsecodes.row[,1])
##--> help(xgvis) for running multidimensional scaling (MDS) and XGobi on these
```
PaulKAI *Occurences of "kai" in 10 Epistels of Apostel Paul*

#### Description

These are the numbers of sentences which have  $0, 1, 2,$  or 3 and more  $(3+)$  occurrences of the greek word "kai" (which means "and" and more) in 10 epistles of Apostel Paul, see the reference.

<span id="page-3-0"></span>4 quadplot to the control of the control of the control of the control of the control of the control of the control of the control of the control of the control of the control of the control of the control of the control o

#### Usage

data(PaulKAI)

#### Format

A  $10 \times 4$  matrix with proper [dimnames](#page-0-0), see the examples below.

#### Note

One theological question is about the authorship of "Hebrews" (the last epistle in our matrix), so one might be interested in its "kai pattern" compared to, e.g. "Romans".

#### References

Morton, A. Q. (1965) The authorship of Greek prose (with discussion). Journal of the Royal Statistical Society, Series A, 128, 169–233.

Posted to S-news by Jim Ramsay, see [quadplot](#page-3-1).

#### See Also

[quadplot](#page-3-1) for which this data set was used as illustration.

#### Examples

```
data(PaulKAI)
rownames(PaulKAI) # the ten epistles researched:
##> [1] "Rom" "Co1" "Co2" "Gal" "Phi" "Col" "Th1" "Ti1" "Ti2" "Heb"
PaulKAI # the 10 x 4 count table
mosaicplot(PaulKAI)
quadplot(PaulKAI)
```
<span id="page-3-1"></span>quadplot *Tetrahedral Display for Four-Category Proportions using XGobi*

#### Description

Four-category proportions are visualized as points inside a tetrahedron, using [xgobi](#page-7-1).

#### Usage

```
quadplot(mat4,
        pointlabs = rownames(mat4),vertexlabs = paste(1:4),
        normalize = median(abs(c(mat4))) > 1)
```
#### <span id="page-4-0"></span>reggeom 5

#### Arguments

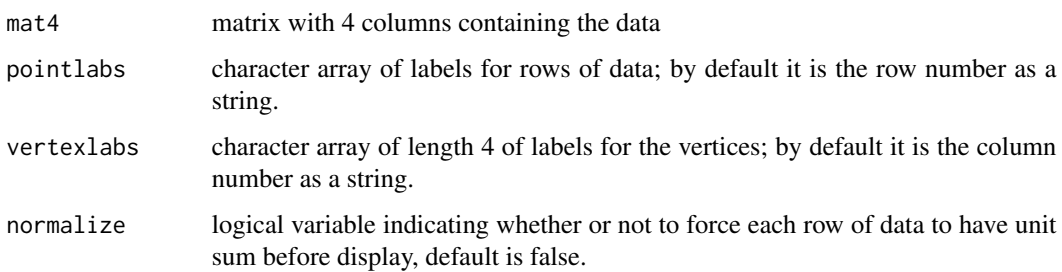

#### Details

The set of all four-category proportions, or, alternatively, probability measures on finite probability fields with 4 atomic events, is the set of nonnegative 4-vectors whose components sum up to 1. The function quadplot uses xgobi to represent such vectors graphically as points inside a tetrahetron with height 1: the four components of the vector are the distances of the point to each of the sides of the tetrahetron. Each vertex of the tetrahedron corresponds to the degenerate probability distribution in which one of the atomic events has probability 1 and the others have probability 0. The labels of these vertices indicate the event which has probability 1.

#### Author(s)

(port to R) Hans Ehrbar <ehrbar@econ.utah.edu> and Martin Maechler (with explicit permission from Jim Ramsay)

#### References

quadplot was posted by Jim Ramsay <ramsay@psych.mcgill.ca> to S-news on Fri, 21 May 1993 14:03:15 EDT.

#### Examples

```
data(PaulKAI)
quadplot(PaulKAI, normalize = TRUE)
```
reggeom *Geometry of Regression with Two Regressors*

#### Description

Using XGobi for visualising the geometry of regression with two explanatory variables.

The function reggeom has exactly the same arguments as  $xgobi$ ..., and it simply calls  $xgobi$ , but it has different default values for the arguments than the defaults of xgobi itself.

#### Usage

```
reggeom(maxrx = matrix(c(0, 5780, -1156, 3468, 3468, 3468,-867, 4335, 0, 0, -612, 4080, 5440, 2652, 3468, 3420, 3468,
   0, 0, 4624, 3468, 3468, 0, 3468, 0, 3468, 4624, 2448, 1020,
   1360, 3264, 3264, 3456, 3456, 0, 0, 0, 4624, 0, 0, 0, 0,
   0, 0, 0, 0, 0, 0, 0, 0, 0), nrow = 17, ncol = 3),
   collab = c("U", "V", "W"),
   rowlab = c("o", "x1", "x2", "y", letters[2:8], "k", "m", "p", "q", "r", "s"),
   colors = NULL, glyphs = NULL, erase = NULL,
   lines = matrix(c(1, 6, 8, 1, 11, 7, 1, 1, 5, 6,
                      6, 15, 17, 8, 5, 9, 1, 9, 10,
                     6, 8, 2, 11, 7, 3, 4, 5, 4, 4,
                      15, 17, 5, 5, 9, 7, 9, 10, 3),
                   nrow = 19, ncol = 2),
    linecolors = c("red", "yellow", "yellow", "yellow", "yellow",
        "yellow", "orchid", "green", "green", "red", "skyblue",
        "skyblue", "skyblue", "white", "white", "white", "slateblue",
       "slateblue", "slateblue"),
   resources = c("*showLines: True", "*showAxes: False", "*showPoints: False",
        "*XGobi*PlotWindow.height: 500",
       "*XGobi*PlotWindow.width: 500", "*XGobi*VarPanel.width: 50"),
   title = "Regression Geometry", vgroups = c(1, 1, 1), std = "msd",
   nlinkable = NULL, subset = NULL, display = NULL)
```
#### Arguments

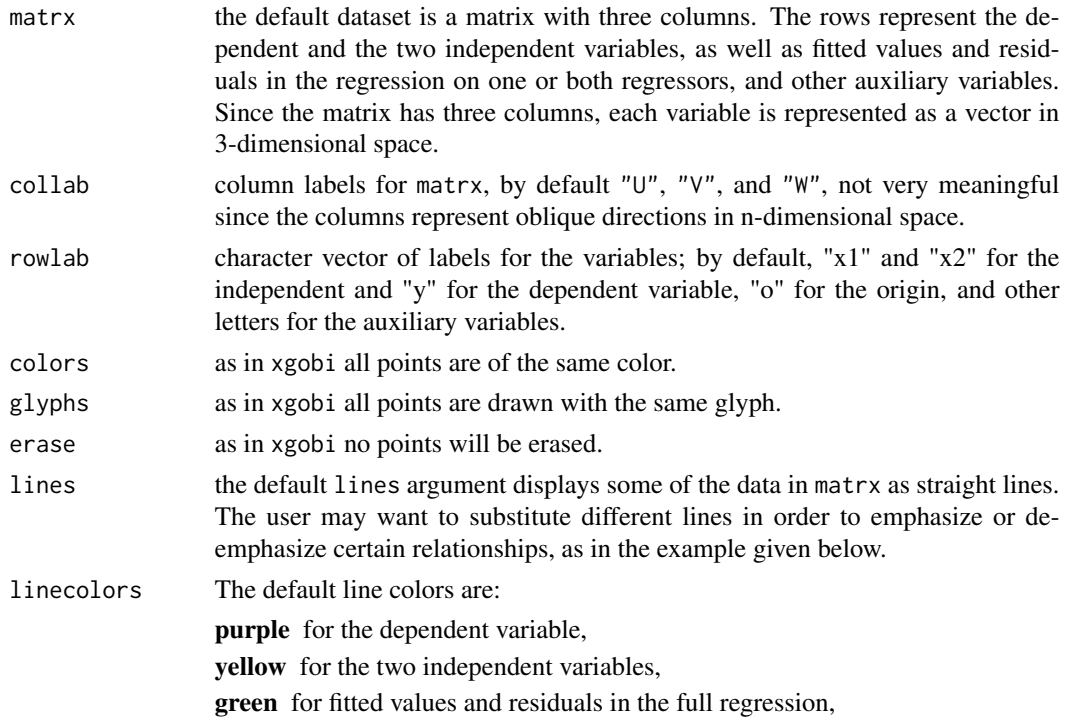

#### <span id="page-6-0"></span>reggeom 7

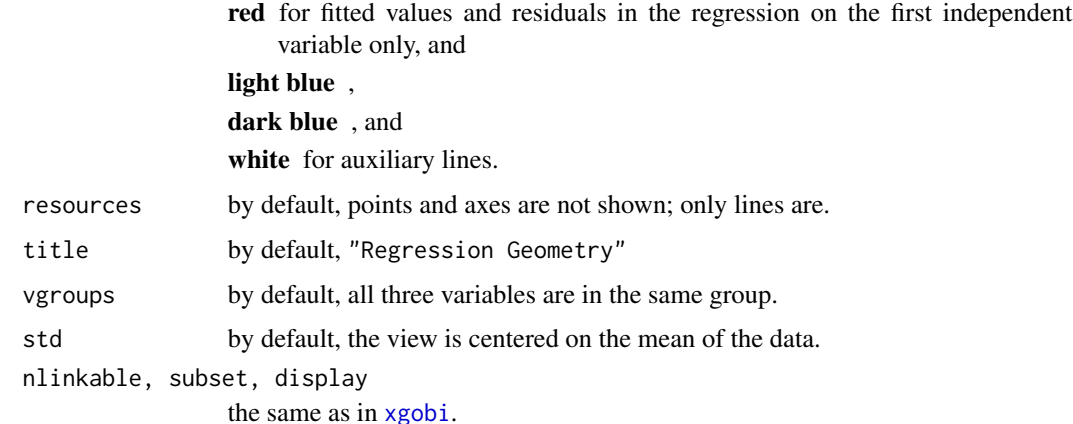

#### Details

If called without arguments, reggeom loads a dataset which represents the geometry of regression with two explanatory variables. The idea is to place the dataset into the rotation view in order to get an intuition of the geometry involved. reggeom should only then be called with arguments if specific built-in defaults must be overriden.

The explanatory variables are  $x1=(5,0,0)$  and  $x2=(-1,4,0)$ , and the target (dependent) variable is y=(3,3,4). However all coordinates are multiplied by 1156, with the effect that all the points passed as arguments to xgobi have integer coordinates.

#### Value

As in the call of [xgobi](#page-7-1), the UNIX status upon completion, i.e. 0 if ok.

#### Side Effects

As in xgobi.

#### author

Hans Ehrbar <ehrbar@econ.utah.edu>

#### References

reggeom can be considered a 3-dimensional visualization of the figures in Davidson, R. and MacKinnon, J. G. (1993) *Estimation and Inference in Economics*, Oxford University Press, p. 22.

The chapter "Additional Regressors" in Hans Ehrbar's on-line econometrics class notes [http:](http://www.econ.utah.edu/ehrbar/ecmet.pdf) [//www.econ.utah.edu/ehrbar/ecmet.pdf](http://www.econ.utah.edu/ehrbar/ecmet.pdf) uses reggeom for teaching and has several exercise questions about it.

#### See Also

[xgobi](#page-7-1)

#### Examples

reggeom()

```
## The arguments given in this example are modifications of the default,
## some lines dropped, some added, some line colors changed,
## in order to emphasize the geometry of backfitting.
reggeom(
     lines= cbind(c(1,6,8,1,11,7,1,1,6,6,15,17,8,5,9, 5,6,14,15,16,14,15,5),
                   c(6,8,2,11,7,3,4,5,4,15,17,5,5,9,7,11,14,15,16,17,4,4,4)),linecolors=c("red", rep("yellow",5), "orchid", "green",
                   "slateblue", rep("skyblue",3), rep("white",3), "skyblue",
                   rep("red",4), rep("slateblue", 2), "green"),
      title="Regression Geometry - Backfitting")
```
<span id="page-7-1"></span>xgobi *XGobi: Dynamic Graphics for Data Analysis*

#### Description

Dynamic graphics, including brushing, rotation, grand tour, projection pursuit, slicing. Most effectively used when called more than once on same data, which then allows linked plots. Brushing with several glyphs and colors is supported. (On monochrome displays, only glyphs can be used.)

#### Usage

```
xgobi(matrx,
     collab = colnames(matrx),
     rowlab = rownames(maxrx),
     colors = NULL, glyphs = NULL, erase = NULL,
     lines = NULL, linecolors = NULL, resources = NULL,
     title = deparse(substitute(matrx)),
     vgroups = NULL, std = "mmx",
     nlinkable = NULL, subset = NULL, display = NULL,
     multi = TRUE,keep = FALSE, frefix = "xgobi-")
```
xgobi.colors.default

#### Arguments

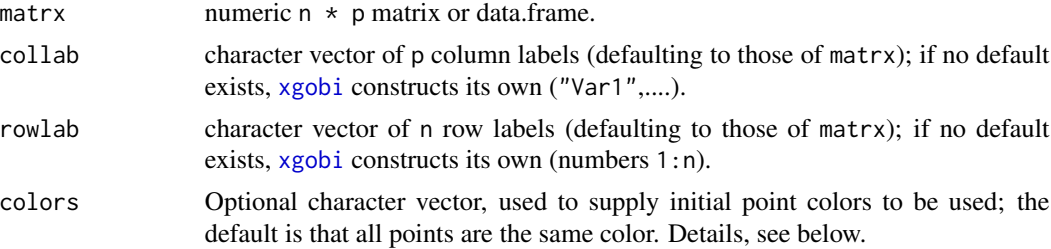

<span id="page-7-0"></span>

#### xgobi 9

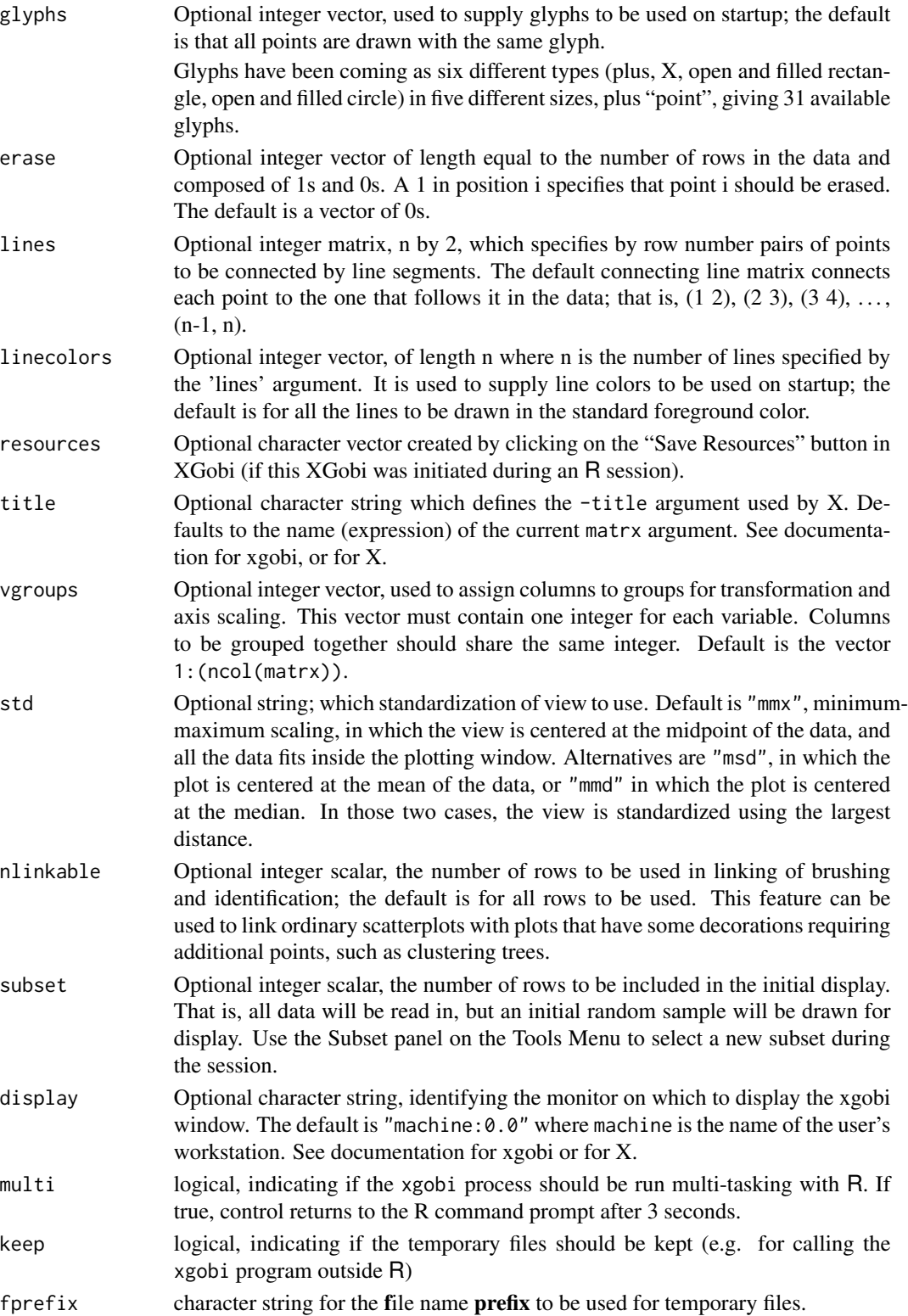

#### <span id="page-9-0"></span>Details

xgobi.colors.default is the vector of the ten default brush colors from which to choose by the colors argument.

Note that this sef of default brush colors can be modified by a (site or user) specific 'app-defaults' file, or directly by xgobi(\*, resources = ..), redefining (\*brushColorn (with n from 0:9).

A warning is issued if colors contains strings not in the brushColor resources.

#### Value

The UNIX status upon completion, i.e. 0 if ok.

#### Side Effects

The R function xgobi executes a call to the C program of the same name, an interactive statistical graphics program which runs under the X Window System, and returns control of the R command line to the user.

XGobi can be used to create vectors of brushing information and rotation coefficients; see the documentation for XGobi for details.

#### **CONTACT**

(xgobi main program): D. F. Swayne <dfs@research.att.com>

#### Author(s)

of R port: Kurt Hornik and Martin Maechler <maechler@stat.math.ethz.ch>

#### References

```
http://www.research.att.com/areas/stat/xgobi/,
http://www.public.iastate.edu/~dicook/
```
#### See Also

[xgvis](#page-10-1) which uses xgobi for interactive MDS.

#### Examples

```
data(laser)
xgobi(laser)
Xdir <- file.path(dirname(tempfile()), "xgobi")
dir.create(Xdir)
xgobi(laser, colors = xgobi.colors.default[c(1,3,5,7,9,10)[as.factor(laser$ Ir)]],
     glyphs = c(23, 8)[1+(laser$1ambda > 1576)],keep = TRUE, fprefix="xgobi/L-")
file.info(list.files(Xdir, full=TRUE))[, c(1,3,4)] # >> Files "L-laser..."
## remove manually when finally unused:
```
<span id="page-10-0"></span>xgvis 11

```
unlink(Xdir, recursive = TRUE)
##>>> see also the morsecodes example in help(xgvis) <<<
## ------------------ -----------
```
<span id="page-10-1"></span>xgvis *XGvis: Interactive Multidimensional Scaling Using XGobi for Display*

#### Description

R interface to XGvis, an interactive multidimensional scaling (MDS) program that consists of a control panel to manipulate the parameters of the MDS stress function and an [xgobi](#page-7-1) window for data display. It can be used either for visualization of dissimilarity data, for dimension reduction, or for graph layout. Graph layout is usually done in 2D, but xgvis allows layouts in arbitrary dimensions, 3D being the default. It permits missing values, which can be used to implement multidimensional unfolding.

#### Usage

```
xgvis(dmat = NULL,edges= NULL,
     pos = NULL,
     rowlab = colnames(dmat),
     colors = NULL, glyphs = NULL,erase = NULL, lines = NULL, linecolors = NULL,
     resources = NULL, display = NULL,
     multi = TRUE,keep = FALSE, fprefix = "xgvis-")
```
#### Arguments

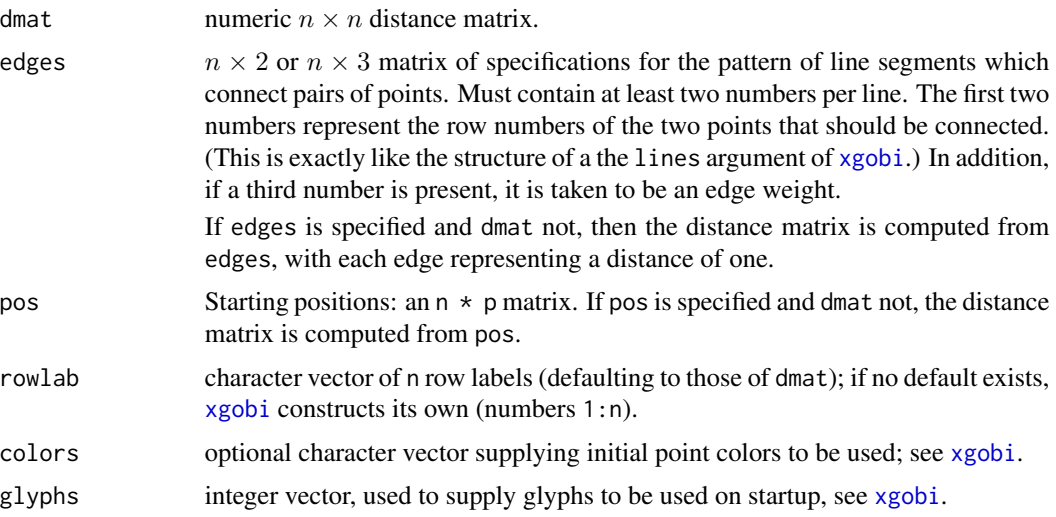

<span id="page-11-0"></span>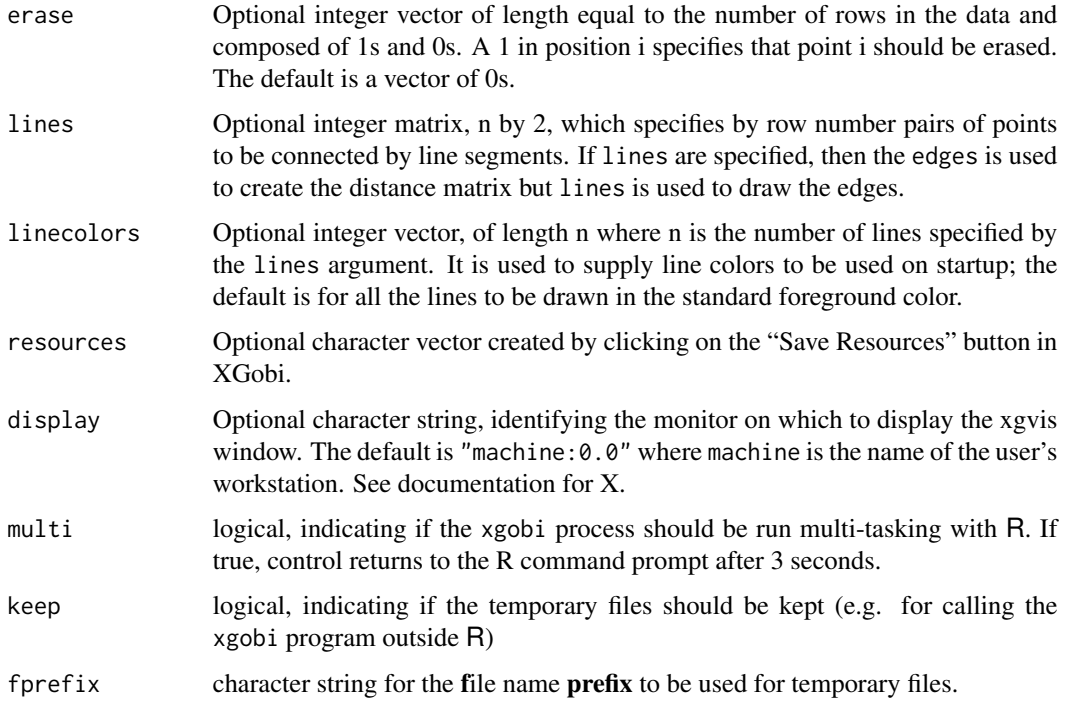

#### Value

The UNIX status upon completion, i.e. 0 if ok.

#### Side Effects

The xgvis R function executes a call to the C program of the same name, and returns control of the R command line to the user.

### **CONTACT**

D. F. Swayne <dfs@research.att.com>

#### Author(s)

of R port: Kurt Hornik and Martin Maechler <maechler@stat.math.ethz.ch>

#### References

```
http://www.research.att.com/areas/stat/xgobi/,
http://www.public.iastate.edu/~dicook/
```
#### See Also

[xgobi](#page-7-1).

#### xgvis to the contract of the contract of the contract of the contract of the contract of the contract of the contract of the contract of the contract of the contract of the contract of the contract of the contract of the c

#### Examples

```
data(morsecodes) ## from the XGobi/XGvis data, see ?morsecodes
mc.row <- paste(morsecodes.row[,1],morsecodes.row[,2])
xgvis(dmat = morsecodes.dist,
     pos = morsecodes.pos,
     rowlab = mcrow,colors = morsecodes.colors,
     glyphs = morsecodes.glyphs,
     lines = morsecodes.lines,
     linecolors = morsecodes.linecolors)
##> 2) Show lines by hitting "l" with the mouse over the plot.
##> 3) Examine morsecode labels by hitting "i" and mousing around on the plot.
##> 3b) Press "r" (on the plot) to switch 3D rotation in xgobi.
##> 4) Run MDS in 3D by clicking "Run MDS" (in xgvis).
##> 5) Speed up the optimization by increasing the "Stepsize" with the slider.
##> The "Stress function" value may go as low as 0.1925 (MM).
##> 6) When the optimization calms down, click "Run MDS" to toggle MDS off.
##> 7) Rotate the MDS configuration in 3D {by "r" with mouse over plot}.
##> 8) Increase the rotation speed with the slider in the top left and
##> control the rotation direction by dragging the mouse on the plot.
##> 9) You can check out the initial configuration by
## In order to have no color warning :
Mcolors <- unique(morsecodes.colors)
(Mcolors <- paste("*brushColor", 0:(length(Mcolors)-1),": ", Mcolors, sep=""))
xgobi(morsecodes.pos, collab = morsecodes.col, rowlab = mc.row,
     colors = morsecodes.colors,
     glyphs = morsecodes.glyphs,
     lines = morsecodes.lines,
     linecolors = morsecodes.linecolors,
     resources= c("*showLines: True", Mcolors))
##> This XGobi window will be linked with
##> the XGvis window for glyph-color brushing and labeling.
```
# <span id="page-13-0"></span>Index

∗Topic datasets laser, [2](#page-1-0) morsecodes, [2](#page-1-0) PaulKAI, [3](#page-2-0) ∗Topic dynamic quadplot, [4](#page-3-0) reggeom, [5](#page-4-0) xgobi, [8](#page-7-0) xgvis, [11](#page-10-0) ∗Topic hplot quadplot, [4](#page-3-0) ∗Topic multivariate xgobi, [8](#page-7-0) xgvis, [11](#page-10-0) dimnames, *[4](#page-3-0)* laser, [2](#page-1-0) morsecodes, [2](#page-1-0) PaulKAI, [3](#page-2-0) quadplot, *[4](#page-3-0)*, [4](#page-3-0) reggeom, [5](#page-4-0) xgobi, *[4,](#page-3-0) [5](#page-4-0)*, *[7,](#page-6-0) [8](#page-7-0)*, [8,](#page-7-0) *[11,](#page-10-0) [12](#page-11-0)* xgvis, *[10](#page-9-0)*, [11](#page-10-0)